# **Aplikasi Pembelajaran Bahasa Inggris (***Speaking and Vocabulary***) Untuk Siswa Sekolah Dasar (Modul Admin)**

1 st Heny Wahyuni Hasibuan *Fakultas Ilmu Terapan Universitas Telkom* Bandung, Indonesia henyhsb@student.telkomuniversity.ac.i d

2 nd Sari Dewi Budiwati *Fakultas Ilmu Terapan Universitas Telkom* Bandung, Indonesia saridewi@telkomuniversity.ac.id

3 rd Pikir Wisnu Wijayanto *Fakultas Ilmu Terapan Universitas Telkom* Bandung, Indonesia pikirwisnu@telkomuniversity.ac.id

*Abstrak—ENGGRES merupakan Aplikasi pembelajaran Bahasa Inggris (speaking and vocabulary) tepatnya untuk siswa/I kelas 6 Sekolah Dasar (SD). Aplikasi ENGGRES ini di latar belakangi oleh peran tata usaha yang bertugas dalam mengelola data guru dan siswa yang akan melakukan pembelajaran. Berbagai kendala juga muncul ketika petugas tata usaha dalam melaksanakan tugasnya. Seperti : memakan waktu yang lama dalam mengumpulkan data guru dan siswa karena dilakukan secara manual, memakan waktu lama dalam pembagian kelas siswa serta yang terakhir pengumpulan rangkuman pembelajaran oleh guru yang begitu banyak sehingga memakan waktu lama untuk merekapnya. Dari permasalahan tersebut memunculkan ide bagi penulis untuk membuat aplikasi pembelajaran Bahasa Inggris (speaking & vocabulary) untuk siswa sekolah dasar (modul admin). Tujuan pembuatan Aplikasi ini adalah memfasilitasi admin untuk membantu dalam pembuatan akun pengguna untuk guru, siswa dan admin, mengelola kelas siswa dan mengelola tema materi siswa. Metode yang digunakan dalam pembuatan aplikasi ini adalah metode waterfall. Bahasa pemrograman yang digunakan untuk membangun aplikasi ini adalah codeigniter framework PHP, serta basis data yang digunakan adalah MySQL. Aplikasi diharapkan dapat membantu guru dan siswa dalam proses belajar mengajar Bahasa Inggris.*

*Kata kunci—Bahasa Inggris, Pembelajaran, Siswa, Guru, Petugas Tata Usaha.*

*Abstract—ENGGRES is an application for learning English (speaking & vocabulary) specifically for students in grade 6 Elementary School (SD). The ENGGRES application is motivated by the role of administration in charge of managing data for teachers and students who will carry out learning. Various obstacles also arise when administrative officers carry out their duties. Such as: it takes a long time to collect teacher and student data because it is done manually, it takes a long time in dividing student classes and the last is the collection of learning summaries by so many teachers that it takes a long time to recap. From these problems, the author came up with an idea to create an English learning application (speaking & vocabulary) for elementary school students (admin module). The purpose of making this application is to facilitate admins to assist in creating user accounts for teachers, students and admins, managing student classes and managing student material themes. The method used in making this application is the waterfall method. The programming language used to build this application is the PHP CodeIgniter framework, and the database used is MySQL. The application is expected to help teachers and students in the process of teaching and learning English.*

*English Keywords—English Learning, Students, Teachers, Administrative Officer.*

# I. PENDAHULUAN

A. Latar Belakang

Bahasa Inggris atau English merupakan bahasa internasional yang digunakan untuk berkomunikasi di seluruh Dunia. Bahkan ada beberapa negara di Dunia yang menjadikan Bahasa Inggris sebagai Bahasa utama atau Resmi di Negaranya. Contohnya Amerika Serikat dan Australia. Dengan adanya hal ini, tentunya membuat warga negara Indonesia dapat belajar sedini mungkin untuk menerapkan Bahasa Inggris di kegiatan sehari-hari.

Ada pula masyarakat Indonesia yang telah menerapkan Bahasa Inggris sebagai bahasa sehari-hari di lingkungan pembelajaran, lingkungan tempat bekerja bahkan di lingkungan rumah. Semua menggunakan Bahasa Inggris tak terkecuali siswa/I Sekolah Dasar (SD). Di SD Bahasa Inggris sudah dimasukkan kedalam kategori mata pelajaran wajib bahkan di beberapa tahun terakhir, Bahasa Inggris sudah masuk ke dalam mata pelajaran yang diujikan dalam ujian nasional.

Pembelajaran Bahasa Inggris yang dilaksanakan antara guru dan siswa, tak lepas dari peran petugas tata usaha yang membantu untuk mengelola data siswa dan guru yang nantinya akan melaksanakan pembelajaran. Berbagai keterbatasan juga muncul ketika petugas tata usaha akan melaksanakan tugasnya, seperti : Pendataan yang masih dilakukan secara manual dan kesalahan dalam pendataan yang kerap dialami oleh petugas tata usaha.

Berdasarkan hasil kuisioner yang telah disebarkan di kalangan petugas tata usaha pada sekolah dasar, terdapat beberapa kendala yang pernah dialami diantaranya petugas tata usaha terlalu banyak membuang waktu untuk mendata nama siswa dan guru secara manual. Alhasil waktu pengerjaan akan terbuang percuma. Selain itu, ada kemungkinan hilangnya berkas data siswa dan guru yang tidak diarsipkan juga dapat terjadi. Kendala selanjutnya yakni, dapat terjadinya kesalahan ketika pembagian kelas yang menyebabkan seorang siswa bisa mendapatkan 2 kelas dalam waktu yang bersamaan dikarenakan pembagian kelas masih dilakukan secara manual, sehingga hal ini membuat petugas tata usaha memakan waktu yang cukup lama untuk melakukan pembagian kelas siswa. Dan untuk yang terakhir yaitu, rencana pembelajaran siswa yang diserahkan oleh guru kepada petugas tata usaha sangatlah banyak, sehingga hal ini juga membutuhkan waktu yang lama bagi petugas tata usaha dalam mengumpulkan data rencana pembelajaran siswa.

Mengacu pada permasalahan tersebut, maka diusulkan untuk membangun sebuah Aplikasi Pembelajaran Bahasa Inggris (Speaking and Vocabulary) untuk siswa SD (Modul Admin). Aplikasi ini diharapkan dapat membantu petugas tata usaha agar lebih mudah dalam melakukan pengelolaan data di Sekolah Dasar.

## B. Rumusan Masalah

Berdasarkan uraian pada latar belakang yang sudah dijelaskan terdapat rumusan masalah sebagai berikut:

- 1. Bagaimana cara memfasilitasi admin dalam mengelola data pengguna (guru, siswa dan admin)?
- 2. Bagaimana cara memfasilitasi admin dalam mengelola pembagian kelas siswa?
- 3. Bagaimana cara memfasilitasi admin sebagai koordinator tema materi?

#### C. Tujuan

Adapun Tujuan dari proyek akhir ini adalah sebagai berikut:

- 1. Membangun aplikasi yang memfasilitasi admin dalam mengelola data pengguna (guru, siswa dan admin).
- 2. Membangun aplikasi yang memfasilitasi admin dalam mengelola kelas siswa.
- 3. Membangun aplikasi yang memfasilitasi admin dalam mengelola tema materi siswa.

#### D. Batasan Masalah

Agar pembahasan dalam laporan proyek akhir ini tidak melebar, maka ditetapkan batasan-batasan sebagai berikut:

- 1. Proyek Akhir ini tidak membahas modul guru dan modul siswa.
- 2. Pada Proyek Akhir ini, tema materi berdasarkan studi pustaka.
- 3. Aplikasi yang dibangun berbasis website.
- 4. Aplikasi ini tidak menyediakan fitur chat

# II. KAJIAN TEORI

# A. Kosakata (*Vocabulary)*

Kosakata (Bahasa Inggris: *Vocabulary*) adalah himpunan kata yang diketahui oleh seseorang atau entitas lain, atau merupakan bagian dari suatu bahasa tertentu. Kosakata seseorang didefinisikan sebagai himpunan semua kata-kata yang dimengerti oleh orang tersebut atau semua kata-kata yang kemungkinan akan digunakan oleh orang tersebut untuk menyusun kalimat baru. Kekayaan kosakata seseorang secara umum dianggap merupakan gambaran dari intelegensi atau tingkat pendidikannya. Karenanya banyak ujian standar, seperti SAT, yang memberikan pertanyaan yang menguji kosakata[2].

# B. Berbicara (*Speaking)*

Berbicara (Bahasa Inggris: *Speaking*) merupakan salah satu komponen berbahasa, yaitu komponen penggunaan. Oleh karena itu, berbicara merupakan kegiatan berbahasa yang bersifat praktis. Kemahiran berbicara seseorang ditentukan oleh tingkat pemahamannya terhadap hal-hal yang berkaitan dengan kebahasaan. Seperti halnya dengan kegiatan-kegiatan berbahasa lainnya, berbicara merupakan sebuah konsep yang tentunya mempunyai batasan- batasan

sendiri. Dalam bagian ini akan diuraikan bagaimana konsep dasar berbicara yang meliputi pengertian berbicara, tujuan dan jenis berbicara, peranan berbicara dalam keseharian, dan kaitan berbicara dengan keterampilan berbahasa lainnya. Selain itu, akan dibahas uraian tentang berbicara sebagai proses yang meliputi pengertian berbicara sebagai proses dan tahap-tahap berbicara[3].

#### III. METODE

Proses pembangunan perangkat lunak yang digunakan pada Aplikasi Pembelajaran Bahasa Inggris menggunakan metode waterfall. Metode ini terdapat tahapan-tahapan yaitu, analisa kebutuhan, desain sistem, penulisan kode program, pengujian program, dan penerapan program serta pemeliharaan [1]. Tahapan-tahapan metode waterfall dapat dilihat pada dan penjabarannya sebagai berikut:

#### A. Analisis Kebutuhan

Pada tahap ini penulis melakukan pendefinisian kebutuhan untuk membangun aplikasi dengan menyebarkan kuesioner sehingga dengan informasi yang didapatkan dilakukan analisis sistem yang sedang berjalan untuk pengumpulan semua kebutuhan user berkaitan dengan aplikasi yang akan dibagun.

#### B. Desain Sistem

Setelah mengumpulkan dan menganalisa data yang dibutuhkan, penulis selanjutnya membangun sebuah sistem dengan perancangan atau mendesain software yang dibuat berdasarkan kebutuhan aplikasi menggunakan sebuah tools. Adapun alat bantu pemodelan yang dibutuhkan dalam tahap ini yaitu: Business Process Model and Notation (BPMN), Entity Relationship Diagram (ERD), Use Case,class diagram, Skema Relasi dan Perancangan Antarmuka.

#### C. Penulisan Kode Program

Pada tahap ini dilakukan pengubahan desain yang sudah dibuat ke dalam sebuah kode-kode program dengan menggunakan bahasa pemrograman. Bahasa pemrograman yang digunakan adalah framework PHP yakni CodeIgniter. Tools yang digunakan untuk script editor adalah sublime text dan database menggunakan MYSQL.

# D. Pengujian Program

Setelah pengkodean selesai maka tahap selanjutnya yaitu dilakukan testing pada sistem yang telah dibuat. Pada tahap ini dilakukan testing pada aplikasi yang sudah dibuat untuk menguji apakah sistem telah berjalan sesuai dengan fungsionalitas yang diinginkan

# E. Penerapan Program dan Pemeliharaan

Pada tahap ini dilakukan perawatan pada aplikasi yang sudah dibuat, dan melakukan pengembangan aplikasi termasuk memperbaiki kesalahan yang tidak ditemukan pada tahapan sebelumnya. Namun, tahap terakhir ini tidak dilaksanakan pada pembuatan proyek akhir ini karena, aplikasi yang dibuat belum memenuhi persyaratan perundang-undangan dan perizinan sehingga aplikasi ini belum dapat di publish.

# IV. HASIL DAN PEMBAHASAN

Berikut merupakan tampilan dari aplikasi yang kami bangun:

# A. *Login*

Pada halaman ini (Gambar 1) merupakan tampilan halaman login yang telah dibuat berdasarkan rancangan yang telah dibuat. Pada halaman *login* admin akan menginputkan *username* dan *password* untuk bisa masuk ke dalam aplikasi.

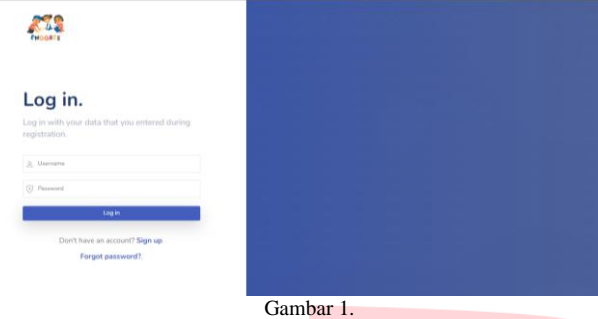

Halaman Login

# B. Dashboard admin

Pada halaman ini (Gambar 2) merupakan tampilan halaman Dashboard admin. Di dashboard admin menampilkan jumlah pengguna sesuai *role*nya dan menampilkan grafik jumlah pengguna sesuai rolenya.

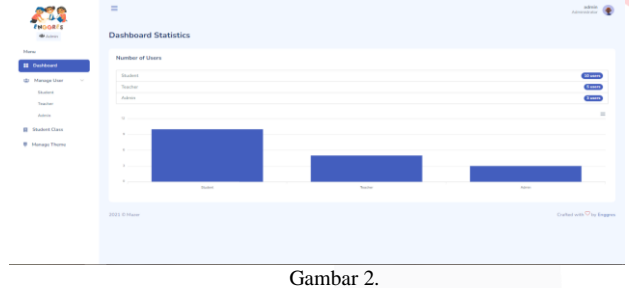

Halaman Dashboard

#### C. Halaman *manage user* (Siswa)

Pada halaman ini (Gambar 3) merupakan tampilan *manage user* (siswa), admin dapat mengelola data user siswa seperti: menambah akun siswa, mengedit akun siswa, melihat data siswa dan melakukan aktivasi terhadap akun siswa.

|                       | $\frac{1}{2}$                                                        |                                                  | admin<br>Administrator        |
|-----------------------|----------------------------------------------------------------------|--------------------------------------------------|-------------------------------|
| <b>W</b> Advise       | Manage Student                                                       |                                                  |                               |
| Maria<br>II Outboard  | <b>Managing User Role (Student)</b>                                  |                                                  |                               |
| 40 Manage User        |                                                                      |                                                  | Create Statent                |
| Explored              | 10w retires per page                                                 |                                                  | bearing.                      |
| Teacher<br>Admin      | : Student Email<br><b>Gudent Name</b><br><b>Student NAS</b><br>No. 1 | <b>Student Username</b><br><b>Student Status</b> | Action.                       |
| <b>B</b> Stabel Class | 1430064<br><b>Hans Wildwork</b><br>henoval surviving to Loan.        | $\overline{a}$<br>here                           | of car.<br><b>O'novaction</b> |
| <b>B</b> Hanage Thome | 1377554<br>Saddem zioa<br>seddlam@gmail.com                          | <b>NILATIN</b><br>paddism.                       | of sun                        |
|                       | 155923043<br><b>Pain Failured</b><br>raterial Operations             | Ame<br><b>Exhibition</b>                         | <b>If (d)</b> Gray-action     |
|                       | Showing 1 to 2 of 3 entries.                                         |                                                  |                               |
|                       |                                                                      |                                                  |                               |
|                       | 2021 @ Hand                                                          |                                                  | Crafted with O by Engines     |
|                       |                                                                      |                                                  |                               |
|                       |                                                                      |                                                  |                               |
|                       |                                                                      |                                                  |                               |
|                       | Gambar 3.                                                            |                                                  |                               |
|                       |                                                                      |                                                  |                               |

Halaman Manage User Siswa

#### D. Halaman *Manage User* (Guru)

Pada halaman ini (Gambar 4) merupakan tampilan manage user (guru ), admin dapat mengelola data user siswa seperti: menambah akun guru, mengedit akun guru, melihat data guru dan melakukan aktivasi terhadap akun guru.

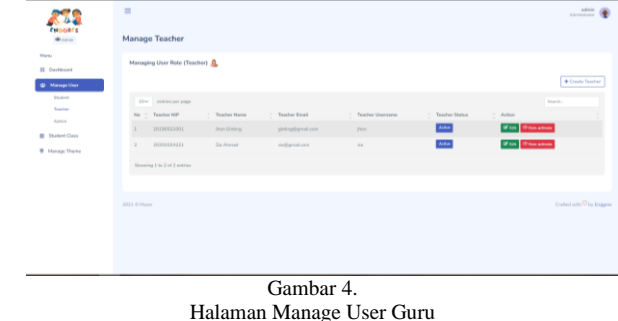

#### E. Halaman *Manage User* (Admin)

Pada halaman ini (Gambar 5) merupakan tampilan *manage user*(admin), admin dapat mengelola data user admin seperti: menambah akun admin, mengedit akun admin , melihat data admin dan melakukan aktivasi terhadap akun admin.

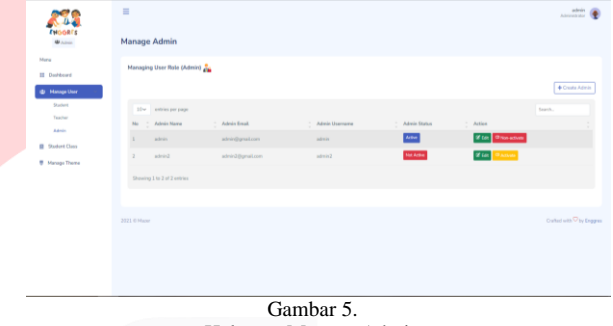

Halaman Manage Admin

#### F. *Form* tambah data user

Pada halaman ini (Gambar 6.1, Gambar 6.2, dan Gambar 6.3) merupakan halaman form tambah user. admin menginputkan data user baru dan akan masuk ke dalam *database*.

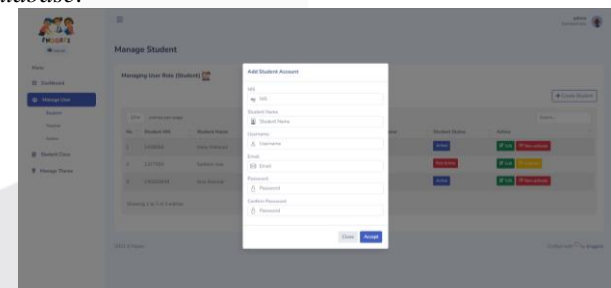

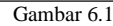

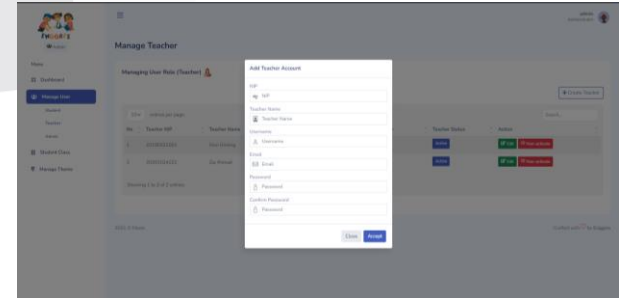

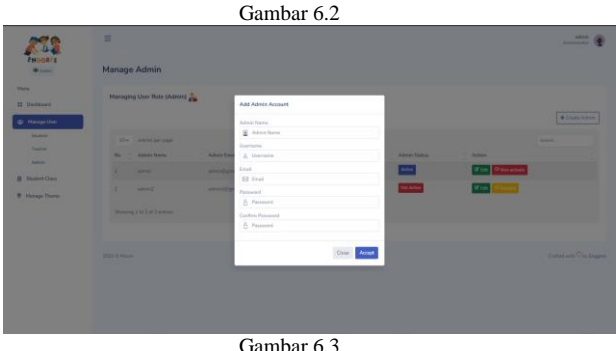

#### G. *Form* edit data user

Pada halaman ini (Gambar 7.1, Gambar 7.2, danGambar 7.3) merupakan halaman *form* edit data user. admin mengedit data user yang lama dan diganti menjadi data yang baru. Lalu disimpan ke dalam *database.*

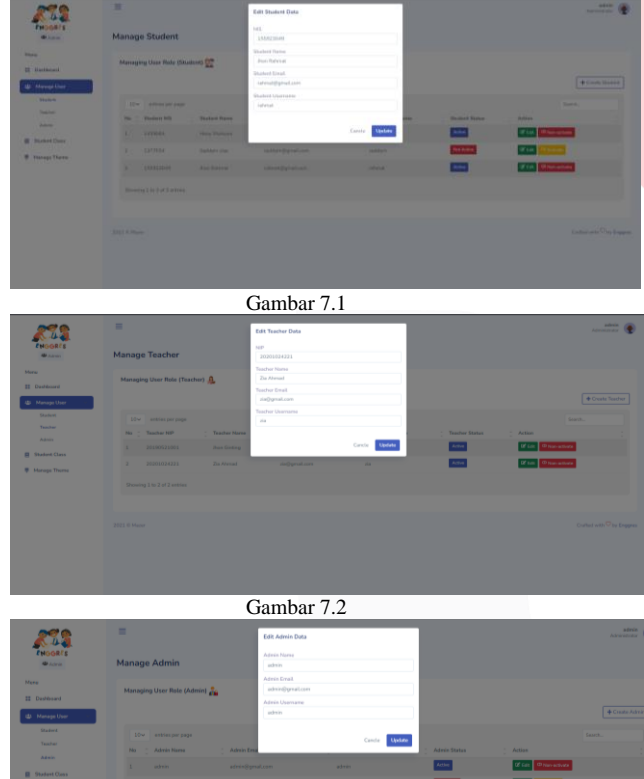

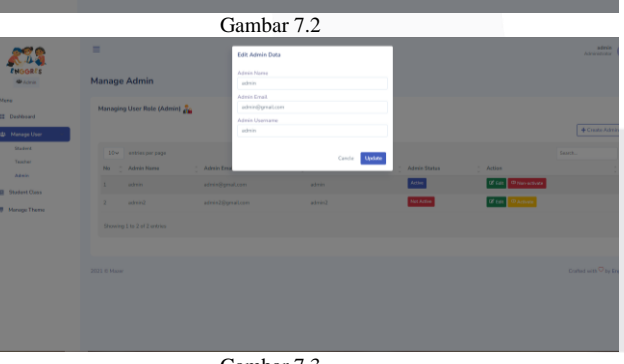

# Gambar 7.3

#### H. Halaman Tampilan Data Kelas

Pada halaman ini (Gambar 8) merupakan implementasi halaman tampilan data kelas. Halaman tersebut, admin dapat mengelola data kelas. Admin dapat menambahkan kelas baru, mengedit, menghapus, meng*invite* siswa kedalam kelas serta admin juga dapat melihat list siswa yang berada di dalam kelas.

|                                                     | $\overline{\phantom{a}}$                 |                |                |               |                      | pelersies.<br>÷<br>Administrator                                       |
|-----------------------------------------------------|------------------------------------------|----------------|----------------|---------------|----------------------|------------------------------------------------------------------------|
| ENGGRES<br><b>M</b> Admin                           | <b>Student Classes</b>                   |                |                |               |                      |                                                                        |
| Morse<br>II Dashboard                               | Manage Student Class                     |                |                |               |                      |                                                                        |
| (B) Manage User<br>$\sim$<br><b>B</b> Student Class | 10 v antries per page<br>Cass Name<br>No | $\sim$ Teacher | Court Students | : School Year | $\frac{1}{2}$ Score  | + Create Class<br>Search<br>$-$ Action                                 |
| <b>B</b> Manage Theme                               | 6A                                       | Asindian       | 3 Stadents     | 2021/2022     | <b>Million</b> Score | <b>A Inde States</b><br>· Let Student<br><b>Zione Boston</b>           |
|                                                     | 68<br>$\overline{2}$                     | Surva          | 1 Students     | 2022/2023     | <b>M</b> See Score   | <b>A Louis Student</b><br>· List Student<br><b>Z List Bolder</b>       |
|                                                     | 6C                                       | Asistin        | 3 Stadents     | 2022/2023     | <b>Millen Score</b>  | <b>A looks for door</b><br>· Las Shalent<br><b>Zione</b> <i>Bosten</i> |
|                                                     | Showing 1 to 3 of 3 entries              |                |                |               |                      |                                                                        |
|                                                     |                                          |                | Gambar 8       |               |                      |                                                                        |

Halaman Tampilan kelas siswa

#### I. *Form* tambah data kelas

Pada halaman ini (Gambar 9) merupakan implementasi *form* tambah data kelas. Admin menginputkan data kelas baru yang akan dibuat. Datanya berupa nama kelas dan nama guru yang akan mengajar di kelas tersebut.

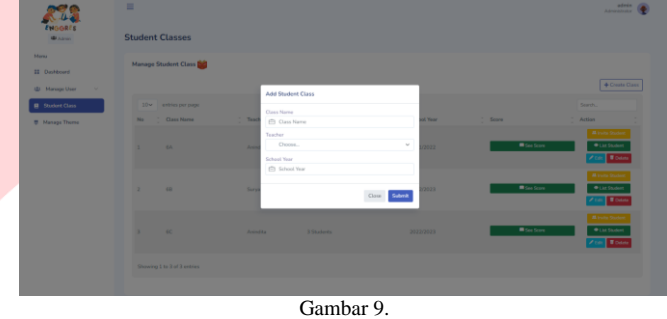

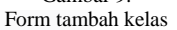

#### J. *Form* Edit Data Kelas

Pada halaman ini (Gambar 10) merupakan implementasi *form* edit data kelas. Admin dapat mengedit data kelas yang lama menjadi data kelas yang baru lalu disimpan kedalam *database*. Berikut ini merupakan *Form* edit data kelas yang telah dibuat berdasarkan *mockup* yang telah dirancang.

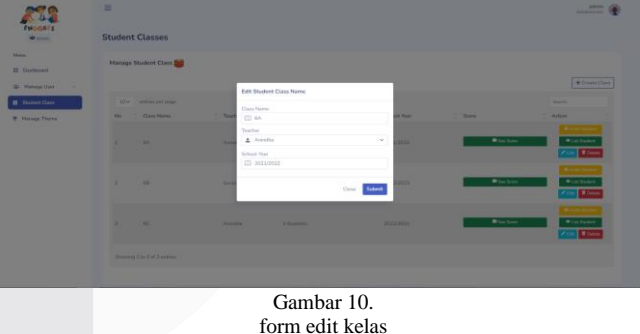

#### K. Tampilan Menghapus kelas

Pada halaman ini (Gambar 11) merupakan tampilan hapus data kelas. admin dapat menghapus kelas. Data kelas juga akan terhapus didalam database.

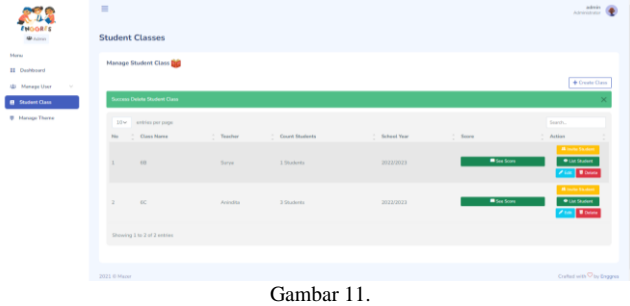

Tampilan hapus kelas

#### L. Tampilan *Invite* siswa

Pada halaman ini (Gambar 12) merupakan halaman *invite* siswa. admin memilih kelas yang akan dimasuki oleh siswa. Kemudian, admin menekan tombol *invite* siswa di dalam kelas yang dipilih. Lalu, admin memilih siswa yang akan di invite kedalam kelas berdasarkan nama. Jika berhasil, maka siswa berhasil di *add* dan menampilkan pesan berhasil dan data siswa tersimpan kedalam *database*.

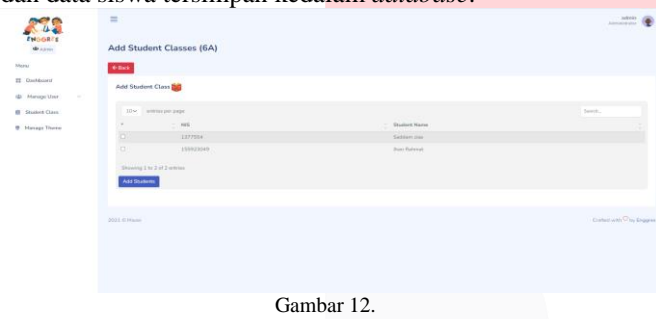

Halaman invite siswa

#### M. Tampilan *List* siswa

Pada halaman ini (Gambar 13) merupakan halaman list siswa. Halaman ini akan menampilkan nama-nama siswa yang sudah memiliki kelas. Nama-nama siswa dapat dilihat di tombol *list* siswa yang berada sesuai dengan kelas masingmasing.

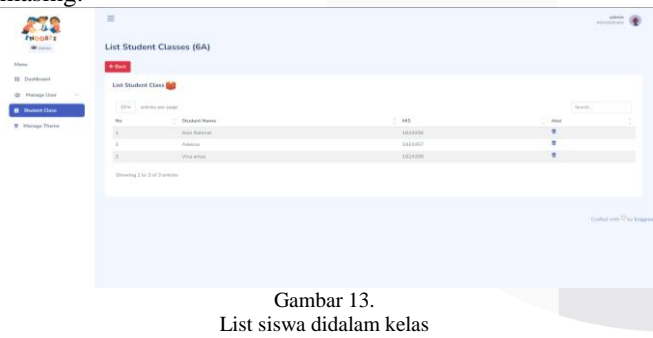

#### N. Halaman Manage theme

Pada halaman ini (Gambar 14) merupakan halaman mengelola tema materi. Admin dapat menambahkan, mengedit, melihat bahkan menghapus tema materi.

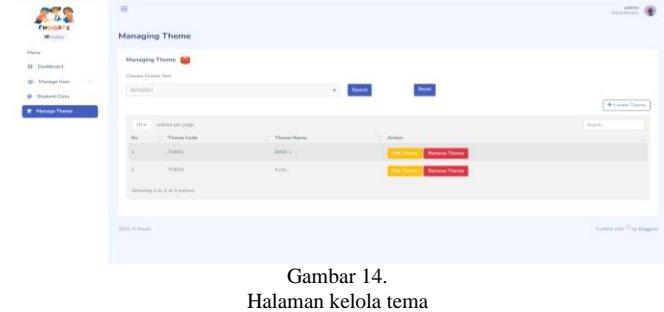

# O. *Form* tambah data tema

Pada halaman ini (Gambar 15) merupakan *form* tambah data tema. Admin menginputkan data tema untuk membuat tema baru. Data tema yang diantaranya code tema dan nama tema.

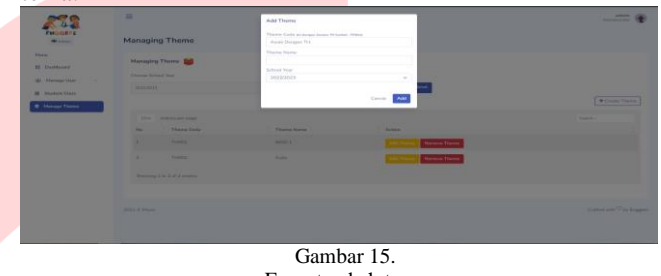

Form tambah tema

# P. *Form* edit data tema

Pada halaman ini (Gambar 16) merupakan *form* edit data tema. admin dapat mengedit data tema yang lama menjadi data tema yang baru lalu disimpan kedalam *database*.

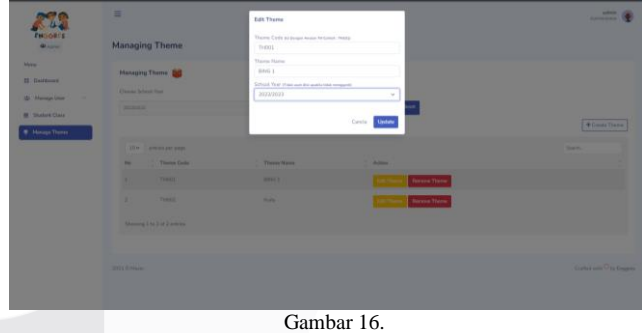

form edit tema

# Q. Tampilan Menghapus tema

Pada halaman ini (Gambar 17) merupakan Tampilan mengahpus data tema. admin dapat menghapus tema. Data tema juga akan terhapus didalam *database*.

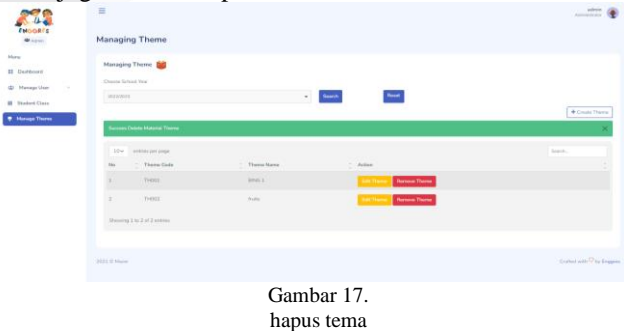

# V. KESIMPULAN

Berdasarkan hasil analisis dan pembuatan aplikasi, maka dapat disimpulkan bahwa:

- A. Untuk memfasilitasi petugas tata usaha dalam mengelola data guru dan siswa, telah dibuat fitur kelola data pengguna. Fitur tersebut dapat menambahkan, mengedit, menampilkan dan menghapus data pengguna.
- B. Untuk memfasilitasi petugas tata usaha dalam mengelola kelas siswa, telah dibuat fitur kelola kelas siswa. fitur tersebut dapat menambahkan kelas baru, menambahkan guru kedalam kelas, serta mengundang siswa ke masingmasing kelas.
- C. Untuk memfasilitasi petugas tata usaha dalam mengelola tema materi siswa, telah dibuat fitur kelola tema materi siswa. fitur tersebut dapat menambahkan, mengedit, menampilkan dan menghapus data tema materi siswa.

#### REFERENSI

- [1] R. S.Pressman, Rekayasa Perangkat Lunak: Pendekatan Praktisi Buku I. ANDI Yogyakarta, 2015.
- [2] Nurjannah, "Peningkatan Kemampuan Penguasaan Kosakata Melalui Kartu Huruf Bergambar Siswa Kelas Ii Sdn 5 Soni," J. Kreat. Tadulako Online Vol., vol. 4, no. 8, pp. 292–313, 2019, [Online]. Available: https://media.neliti.com/media/publications/119169 -ID-peningkatan-kemampuan-penguasaankosakat.pdf.
- [3] Sutinah, "Hakikat Berbicara," J. Chem. Inf. Model., vol. 53, no. 9, pp. 1689–1699, 2013, [Online].

Available:

http://sir.stikom.edu/1062/5/BAB\_II.pdf.

- [4] Putri Yuniar Fatmawati, "Pengaruh Metode Bermain Peran dengan Video dan Motivasi Belajar Terhadap Keterampilan Berbicara Bahasa Inggris Kelas VI SDN 1 Rangkasbitung Timur," J. Pendidik. Dasar Setia Budhi, vol. 1, no. 1, pp. 9–18, 2017.
- [5] Y. Yudhanto, "Pengantar BPMN : Business Process Modeling Notation," IlmuKomputer.Com, pp. 1–8, 2016.
- [6] F. Indriyani, Yunita, D. A. Muthia, A. Surniandari, and Sriyadi, "Analisa Perancangan Sistem Informasi," J. Chem. Inf. Model., vol. 53, no. 9, pp. 1689–1699, 2019
- [7] Wibowo. F. Y, "Pengertian Rancang Bangun," *J. Chem. Inf. Model.*, vol. 53, no. 9, pp. 1689– 1699,2019.
- [8] Mukarto, "Grow With English." 2017, [Online].
- [9] B. A. Saputra and A. T. Hendrawan, "Rancang Bangun Aplikasi E-Learning Berbasis Web Pada Mata Pelajaran Bahasa Inggris," no. 2015, pp. 316– 323, 2018.
- [10] R. Prabowo, M. J. Afroni, and O. Melfazen, "Aplikasi Game Edukasi Android Mengenal Bahasa Inggris 'Kids ABC' untuk Murid Tingkat Sekolah Dasar," *JTE (Jurnal Tek. Elektro Unisma)*, vol. 13, no. 1, pp. 1–6, 2021.